#### Установка приложения

Установите бесплатное приложение U-Prox Mobile Config c Google Play или Apple Store

Запустите U-Prox Mobile Config

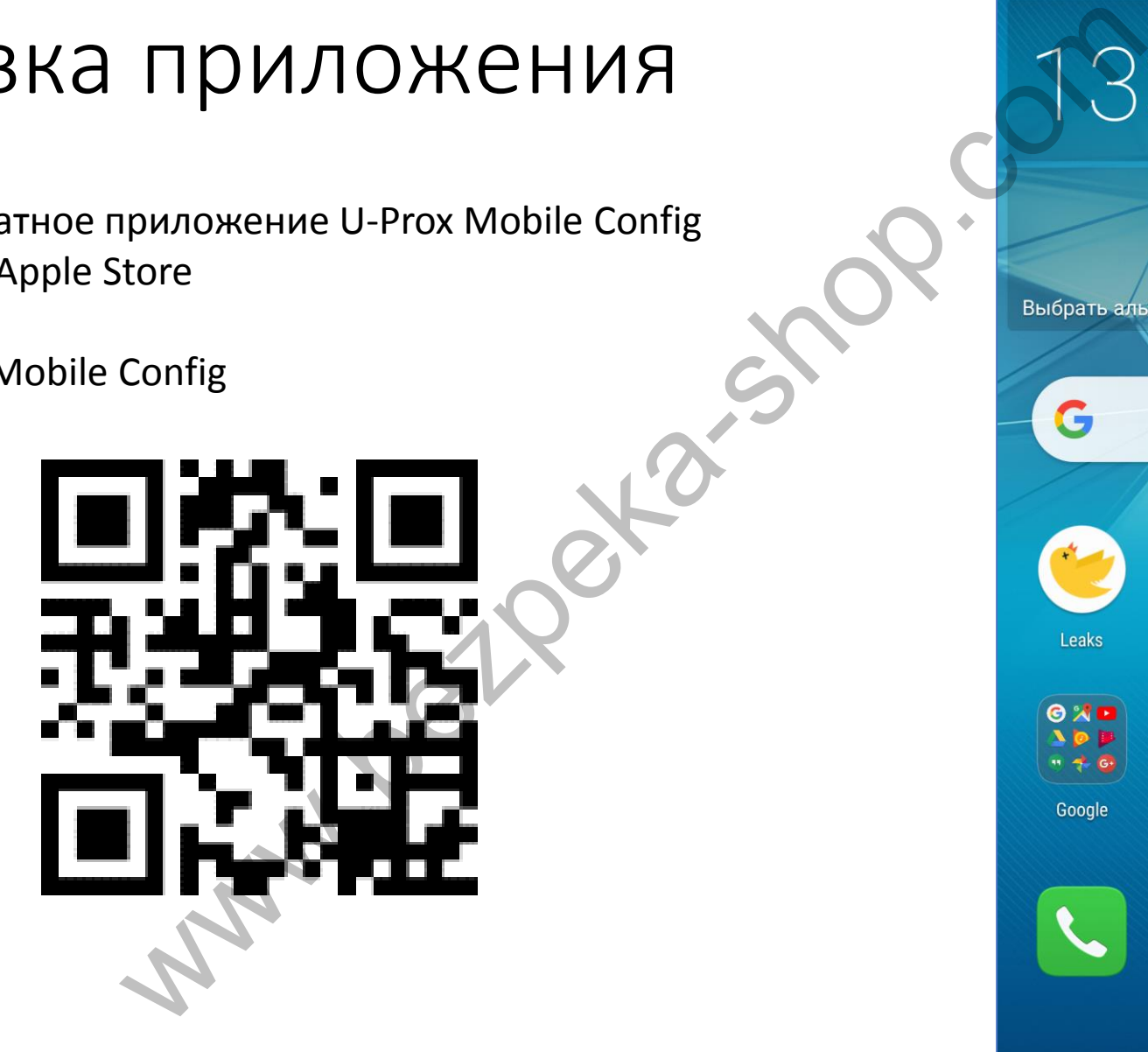

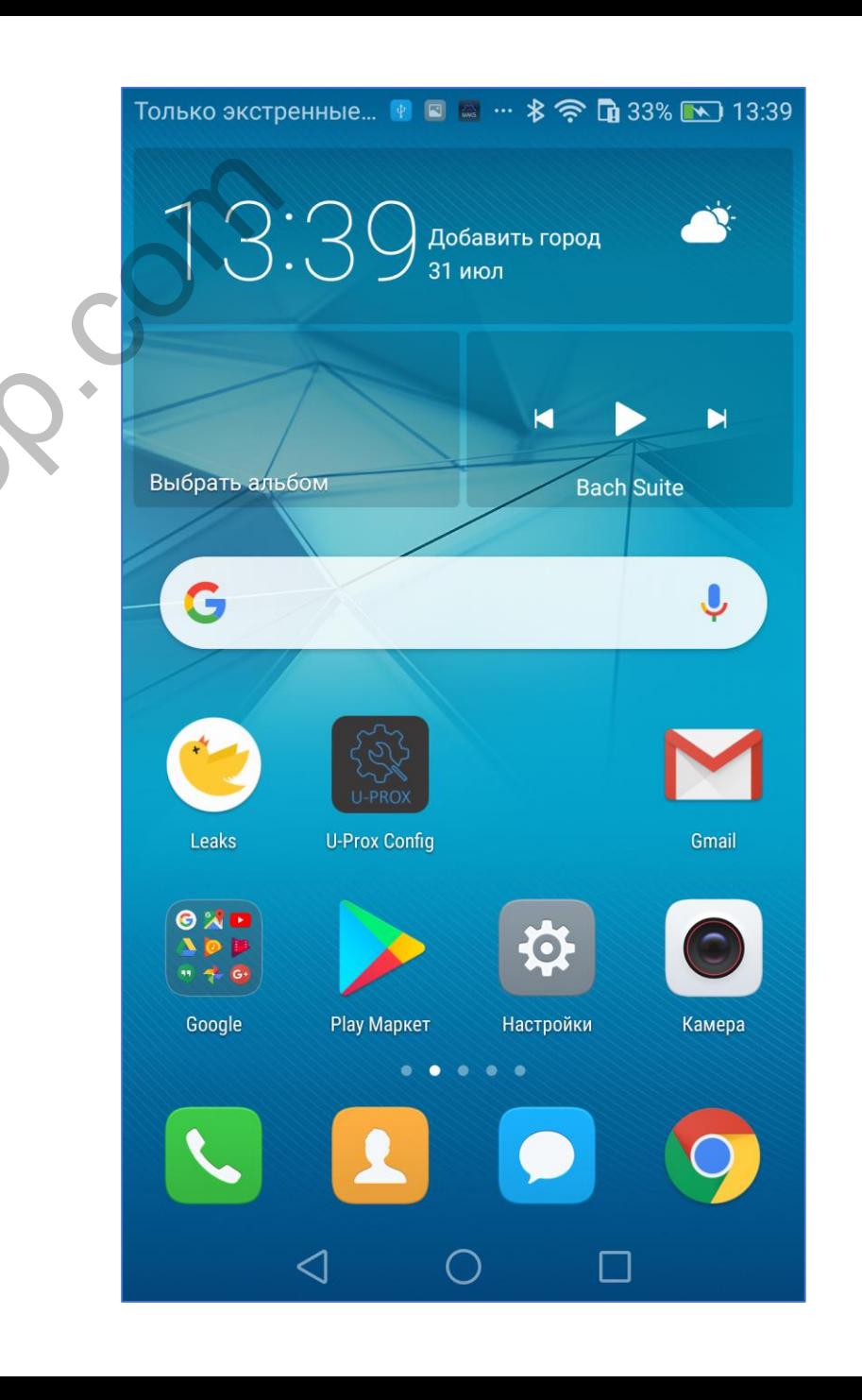

#### Разрешения для BLE

Включите Bluetooth и геолокацию, это связано с особенностями работы технологии BLE

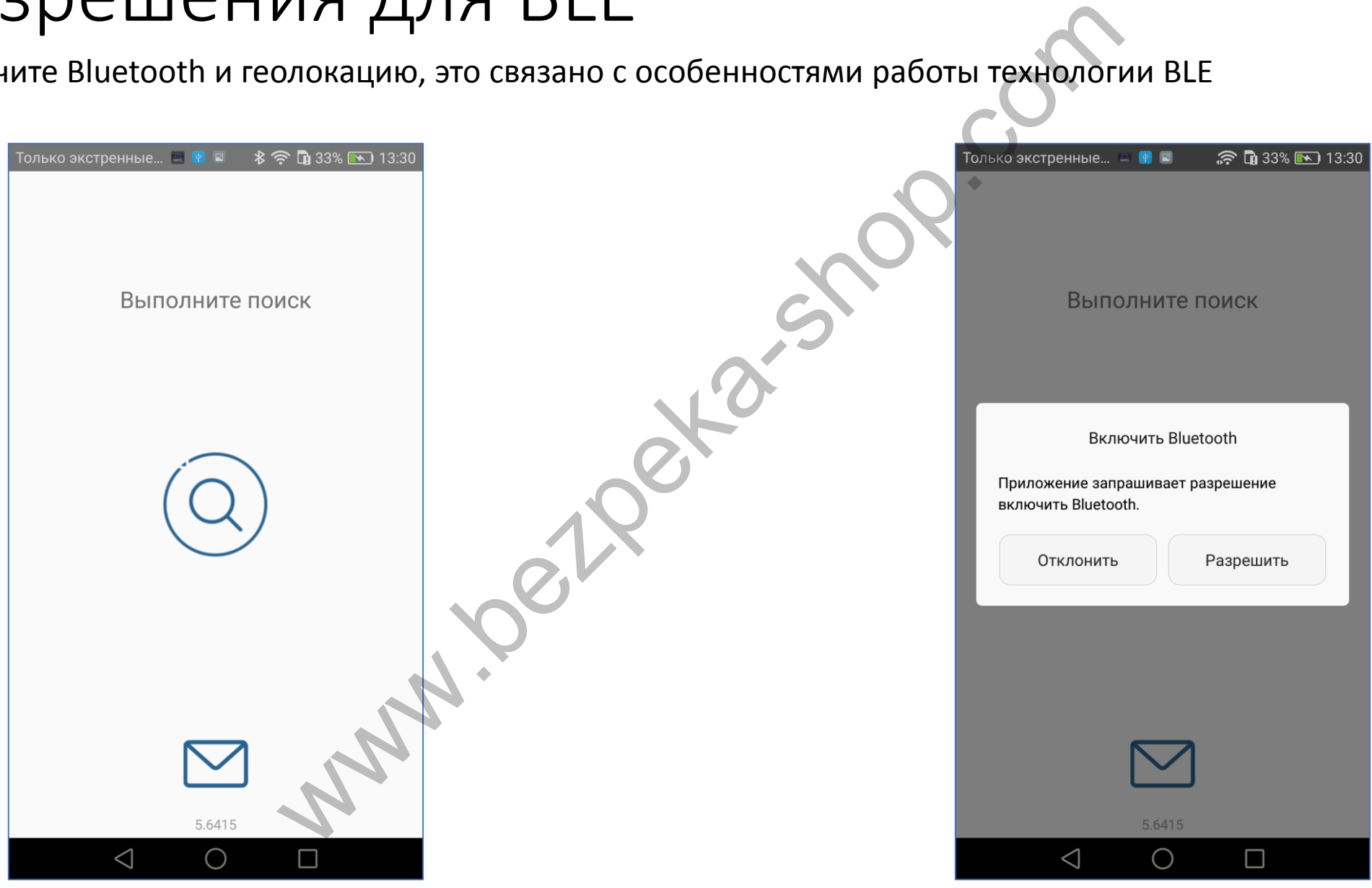

#### Поиск устройств

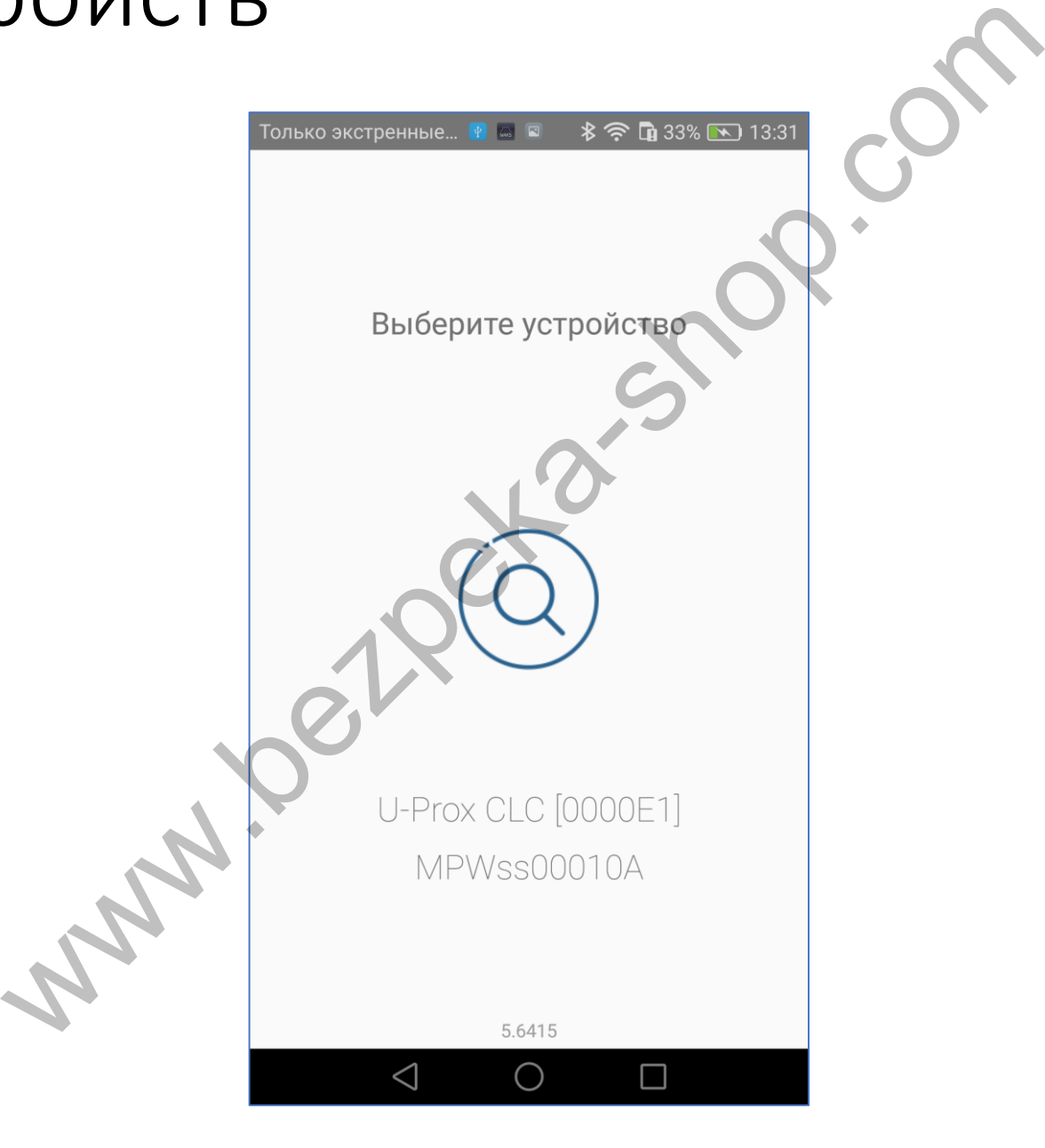

#### Подключение

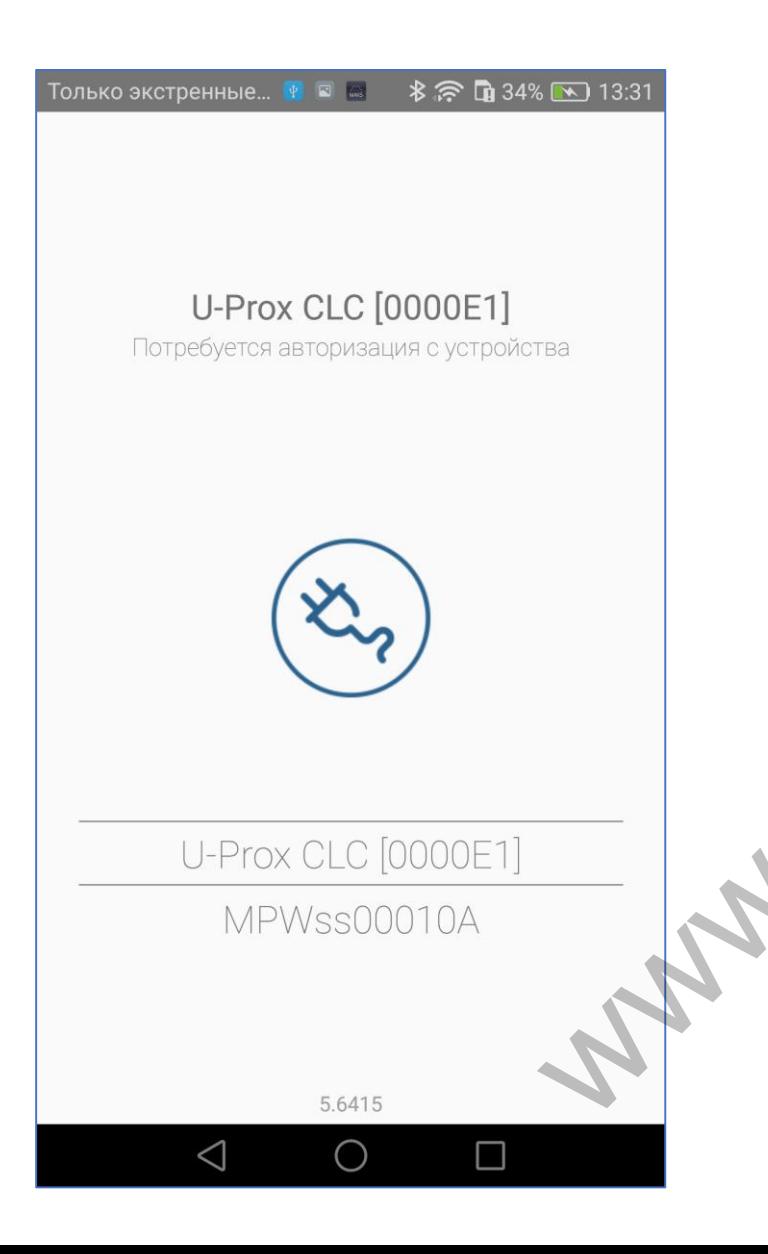

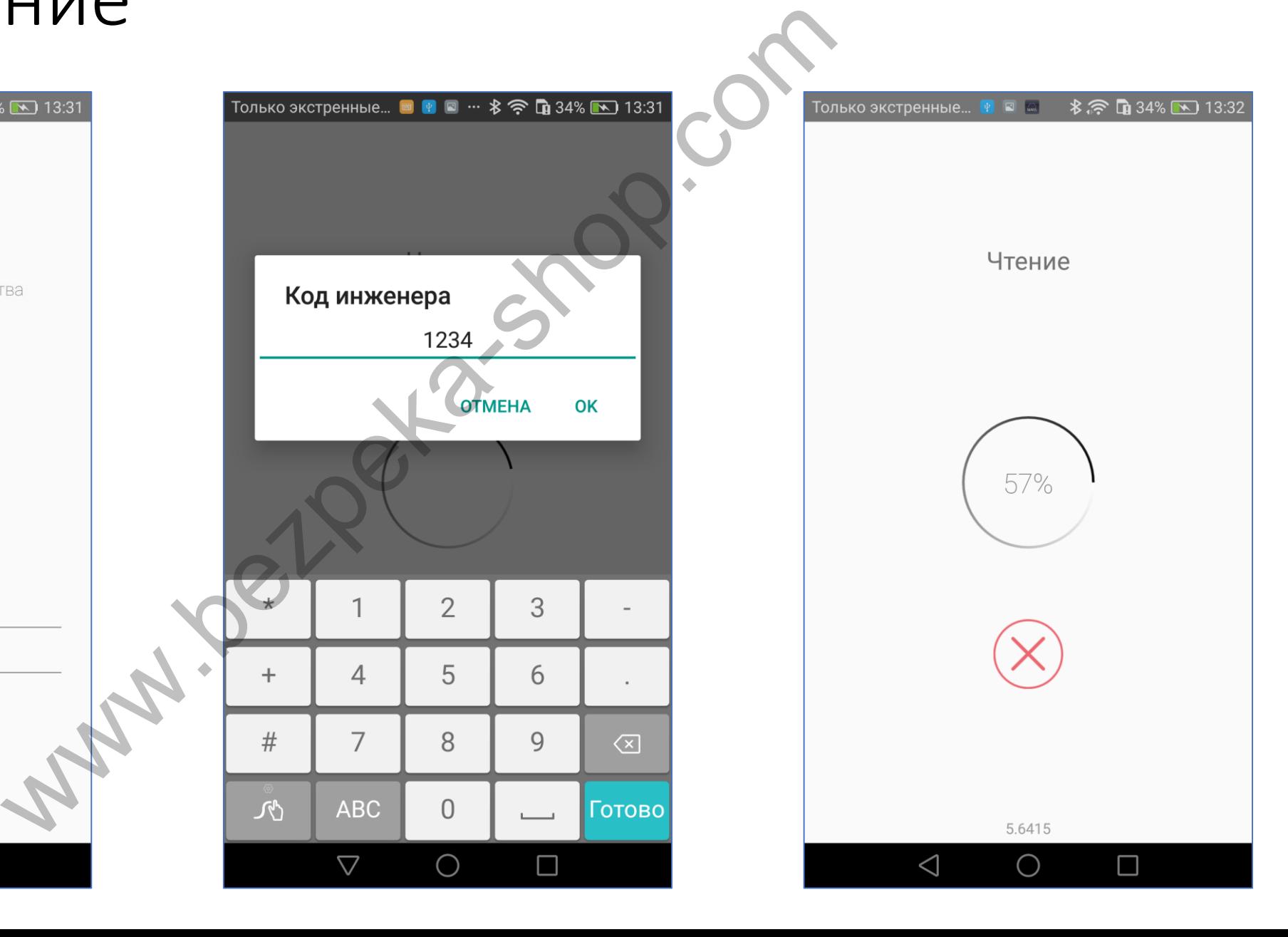

## Главное меню WWW.BEZPERING **术后面34%** ■ 13:32  $\triangle$  $\triangleleft$  $\bigcirc$  $\Box$  $\bigcirc$  $\Box$

#### Сохранение изменений

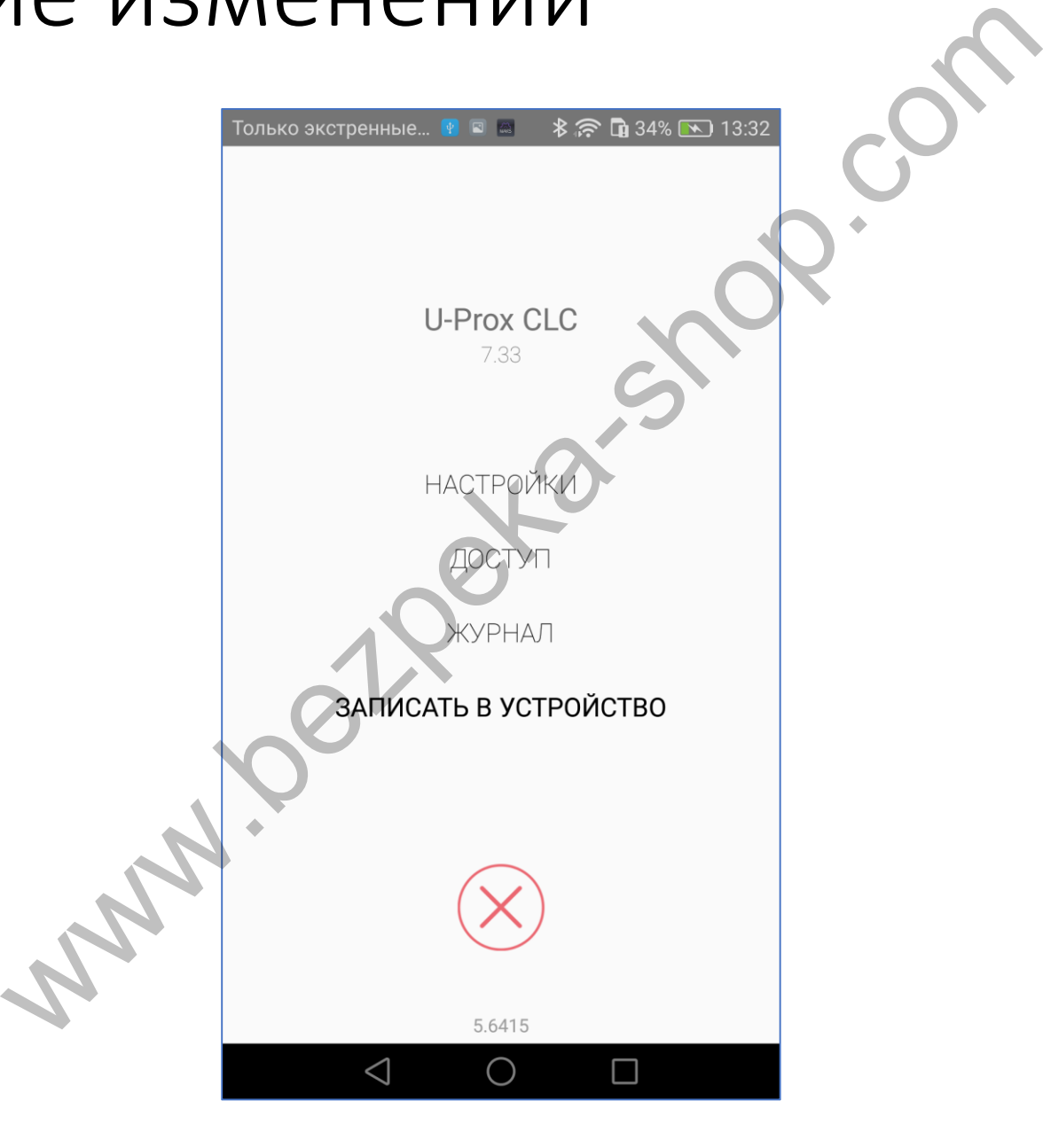

#### Настройки

#### **Устройство**

**U-Prox CLC** 

00:08:A1:00:00:E1

7.33

2.07

Код инженера ......

 $\bigcirc$ 

 $\Box$ 

Доступ

Вход RTE

 $\triangle$ 

WARD WEINTERN MANAGEMENT CONTRACTED BEAT AND DRIVEN TO THE SPEED TO BE A BANK CONTRACTED BEAT AND TO THE SPEED TO BE A BANK CONTRACTED BEAT AND CONTRACTED BEAT AND CONTRACTED BEAT AND CONTRACTED BEAT AND CONTRACTED BEAT AN

 $\triangleleft$  $\bigcirc$ 

 $\Box$ 

#### Настройки: Имя устройства

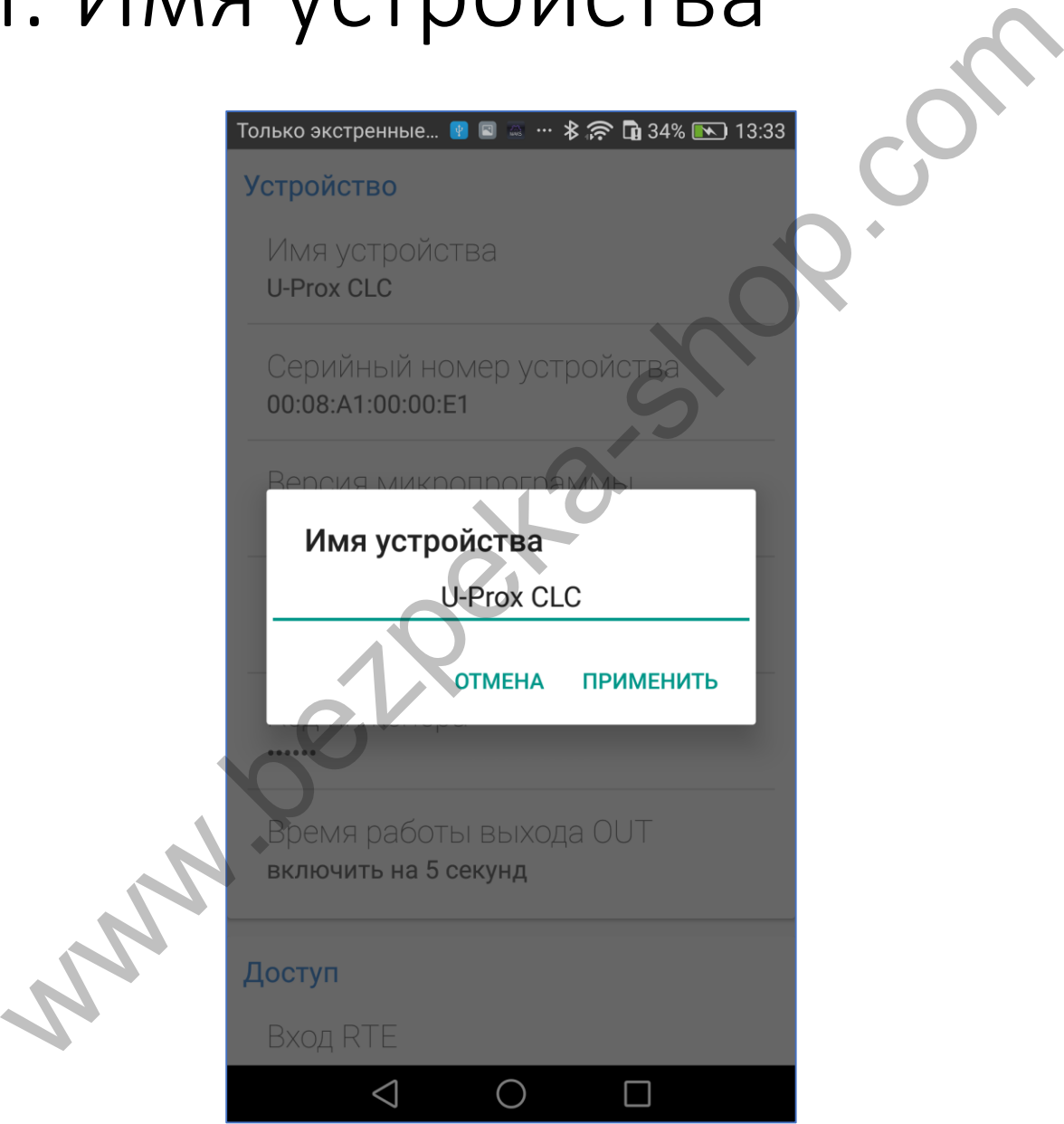

#### Настройки: Код инженера

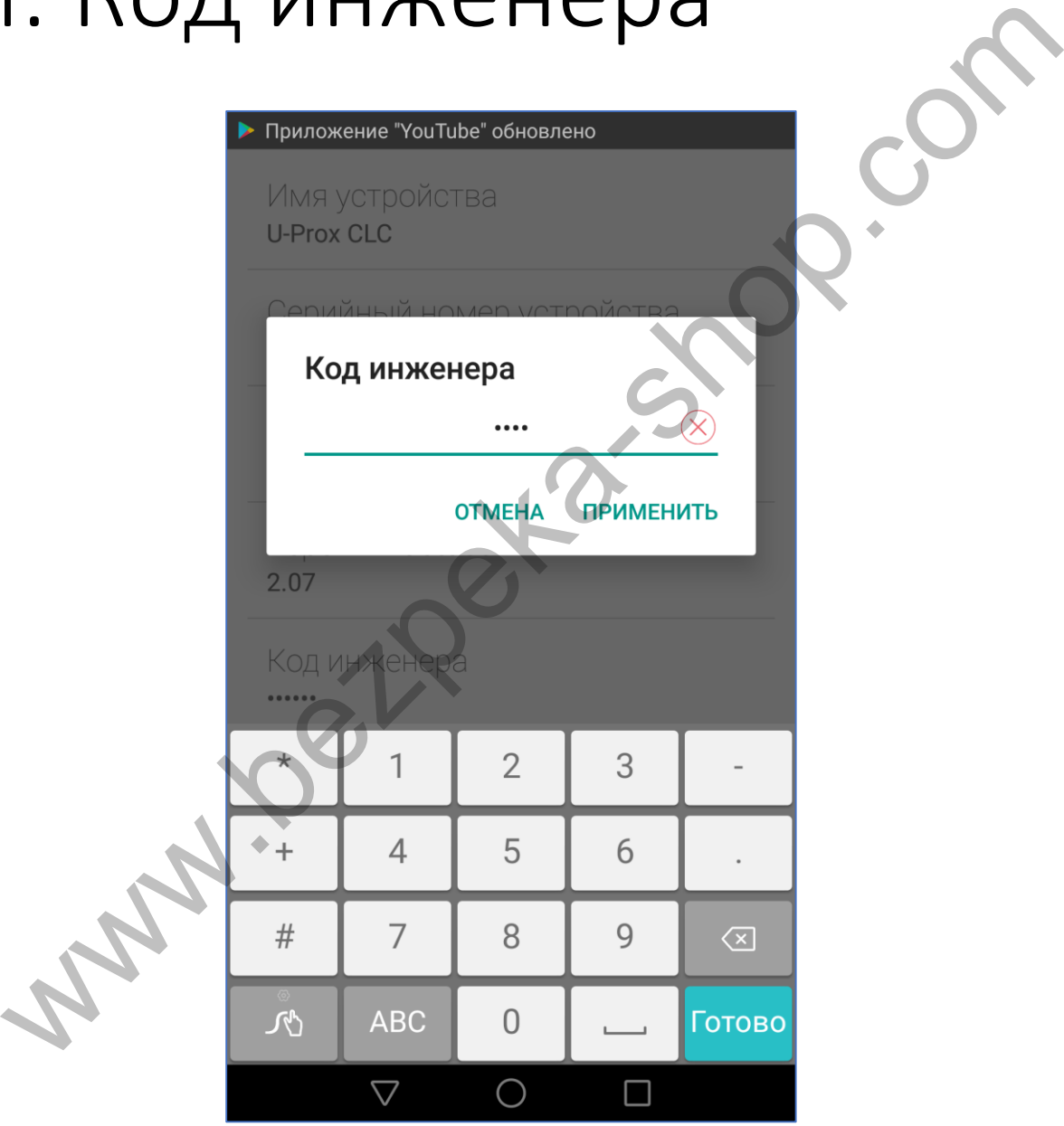

#### Настройки: Вход RTE кнопки запроса выхода

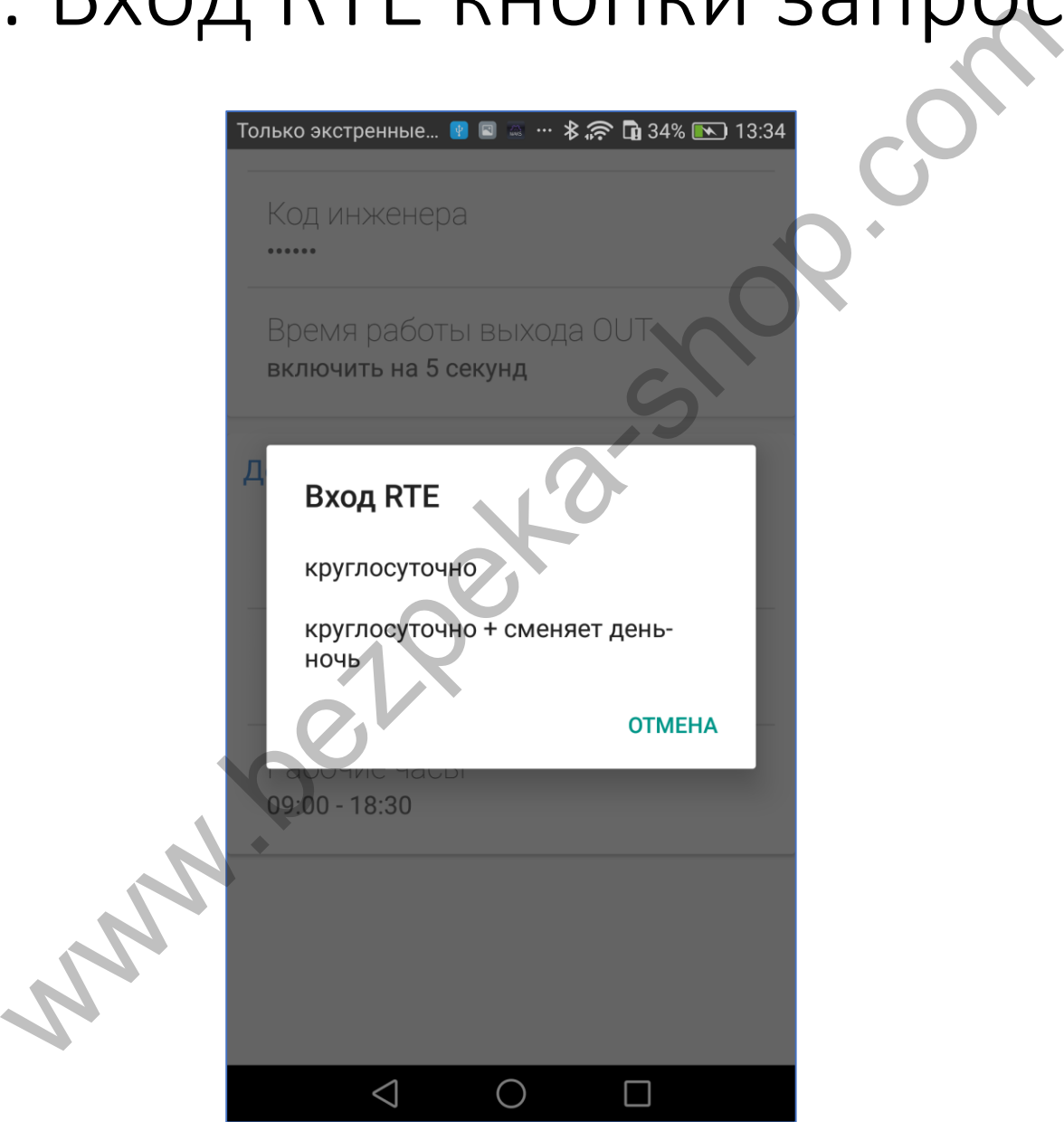

# Настройки: Время работы тревожного выхода OUT

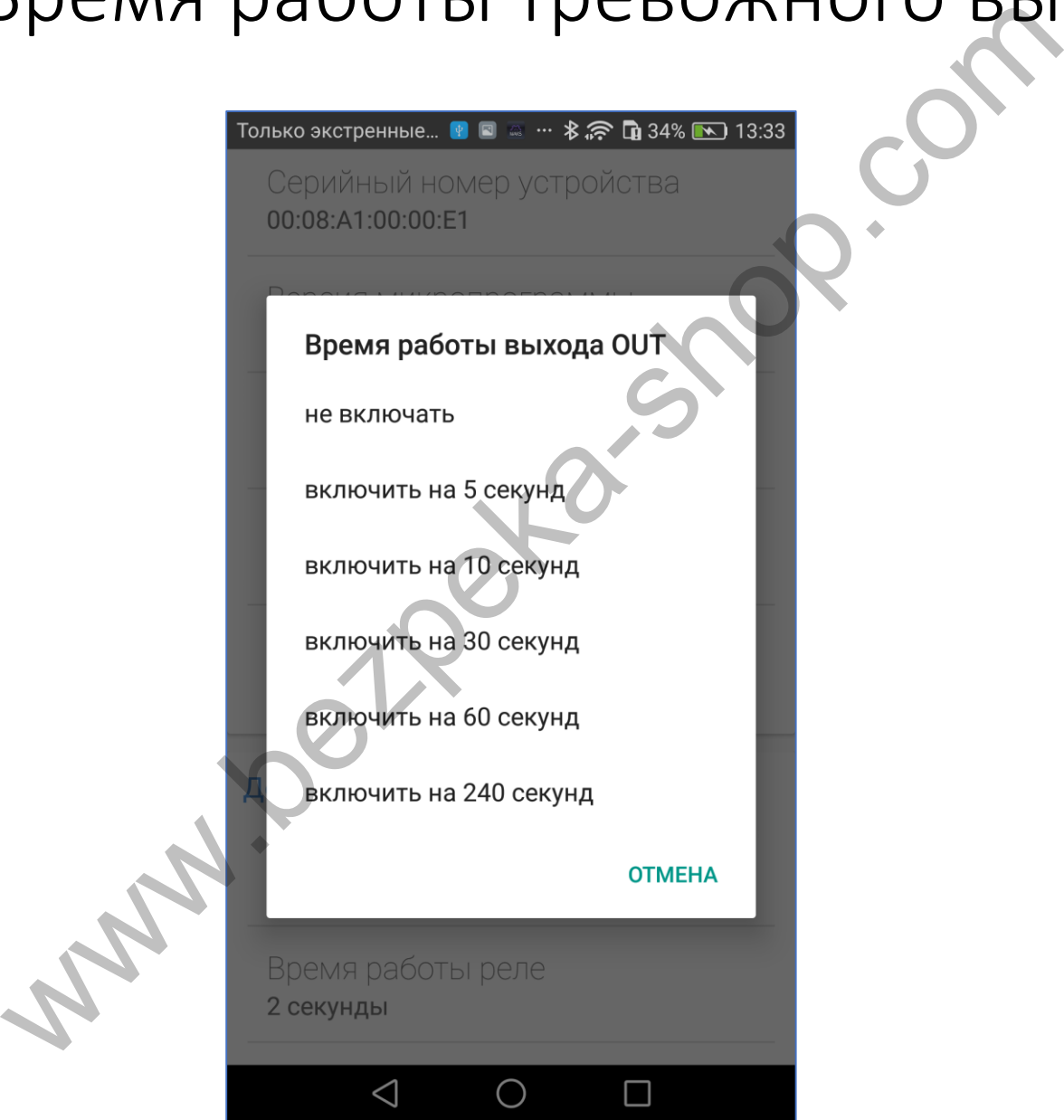

#### Настройки: Режим работы входа RTE - кнопки запроса выхода

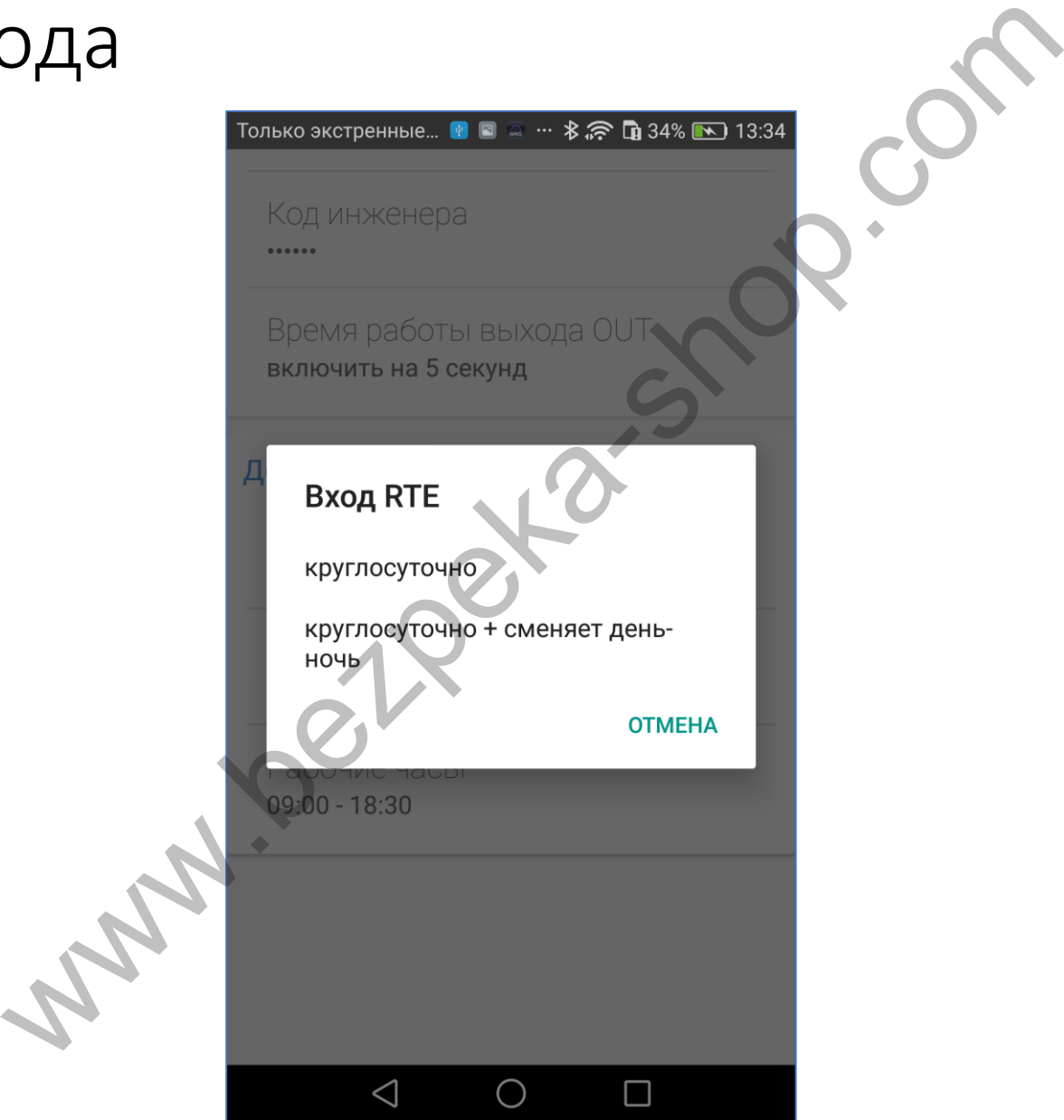

#### Настройки: Время работы реле

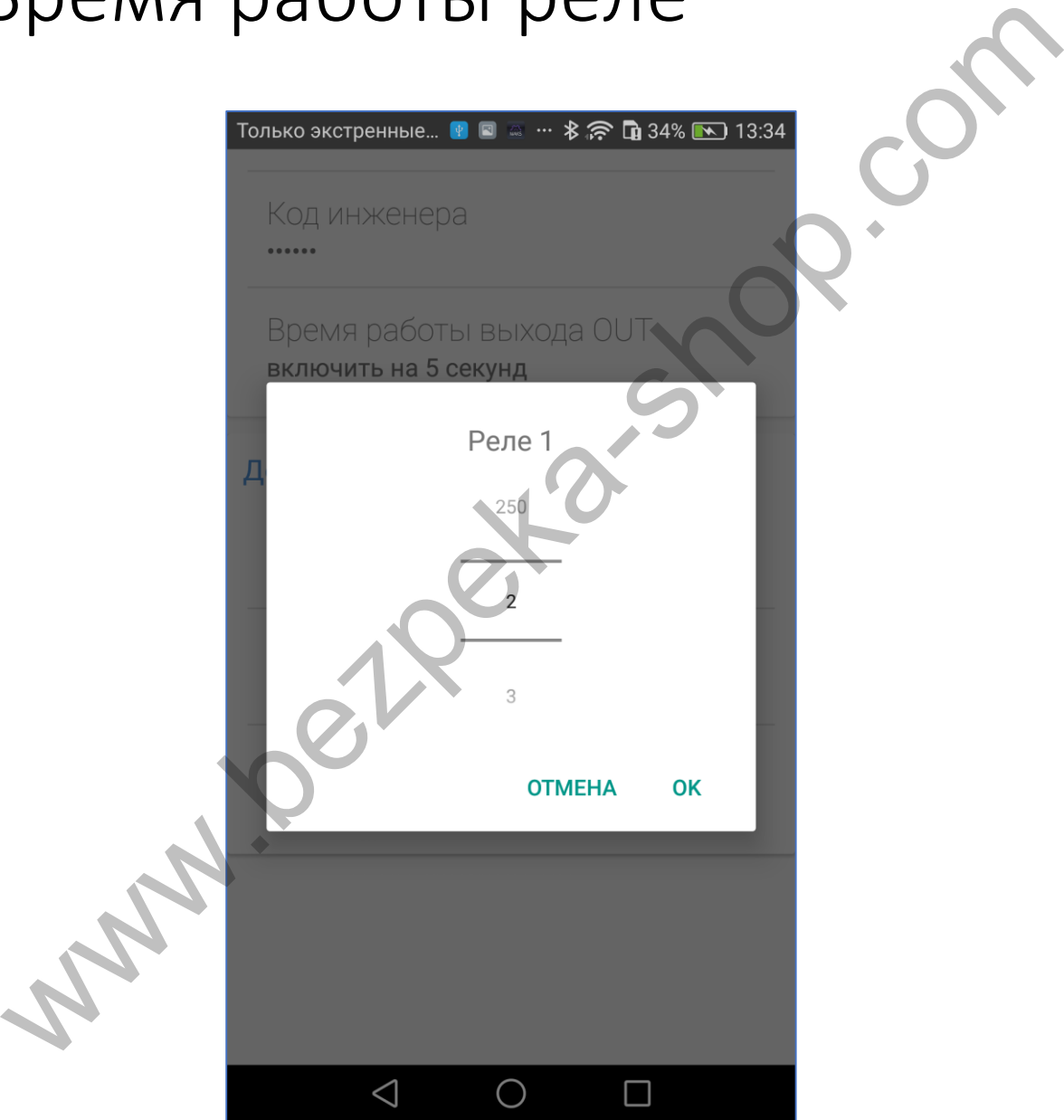

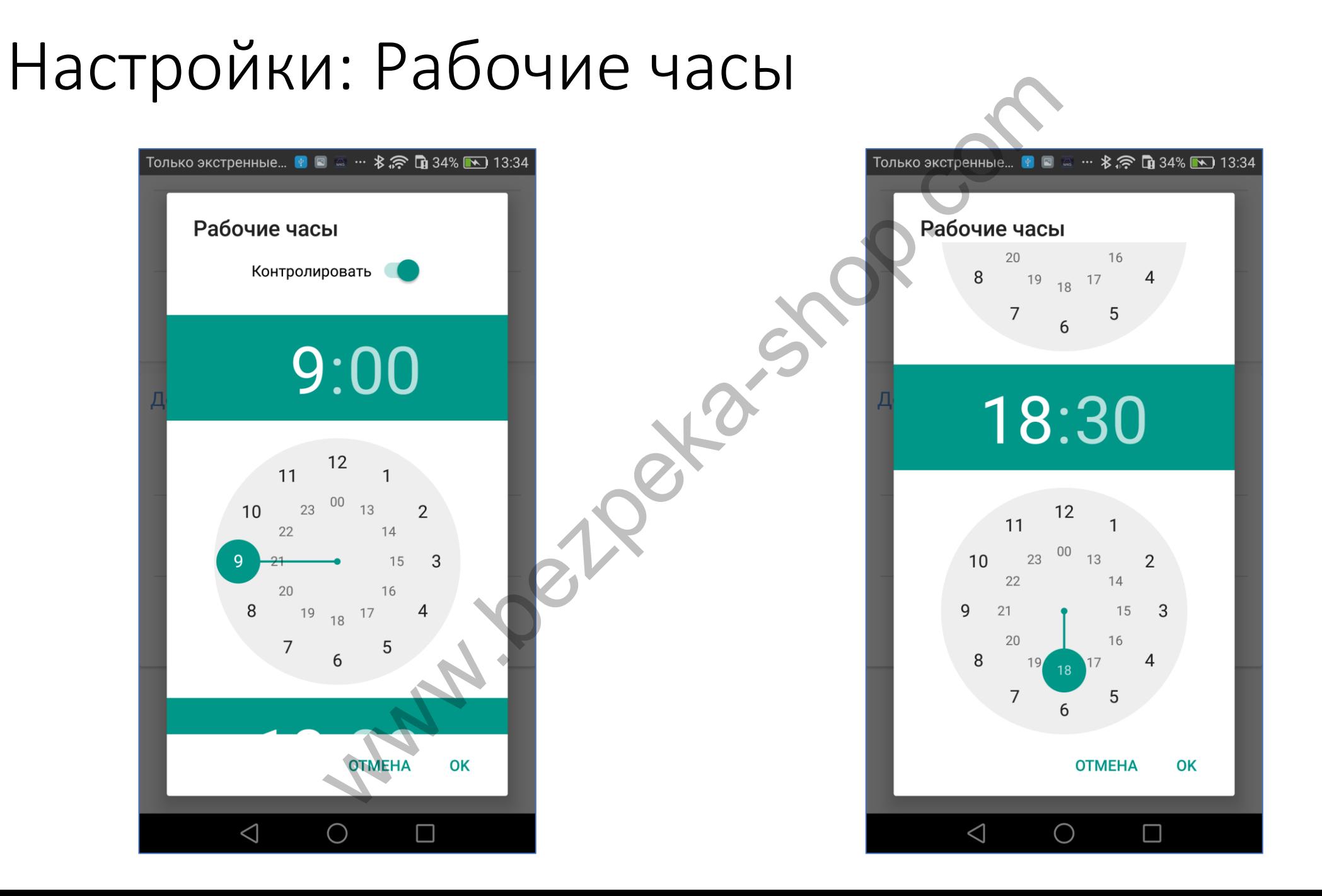

## Доступ: Идентификаторы

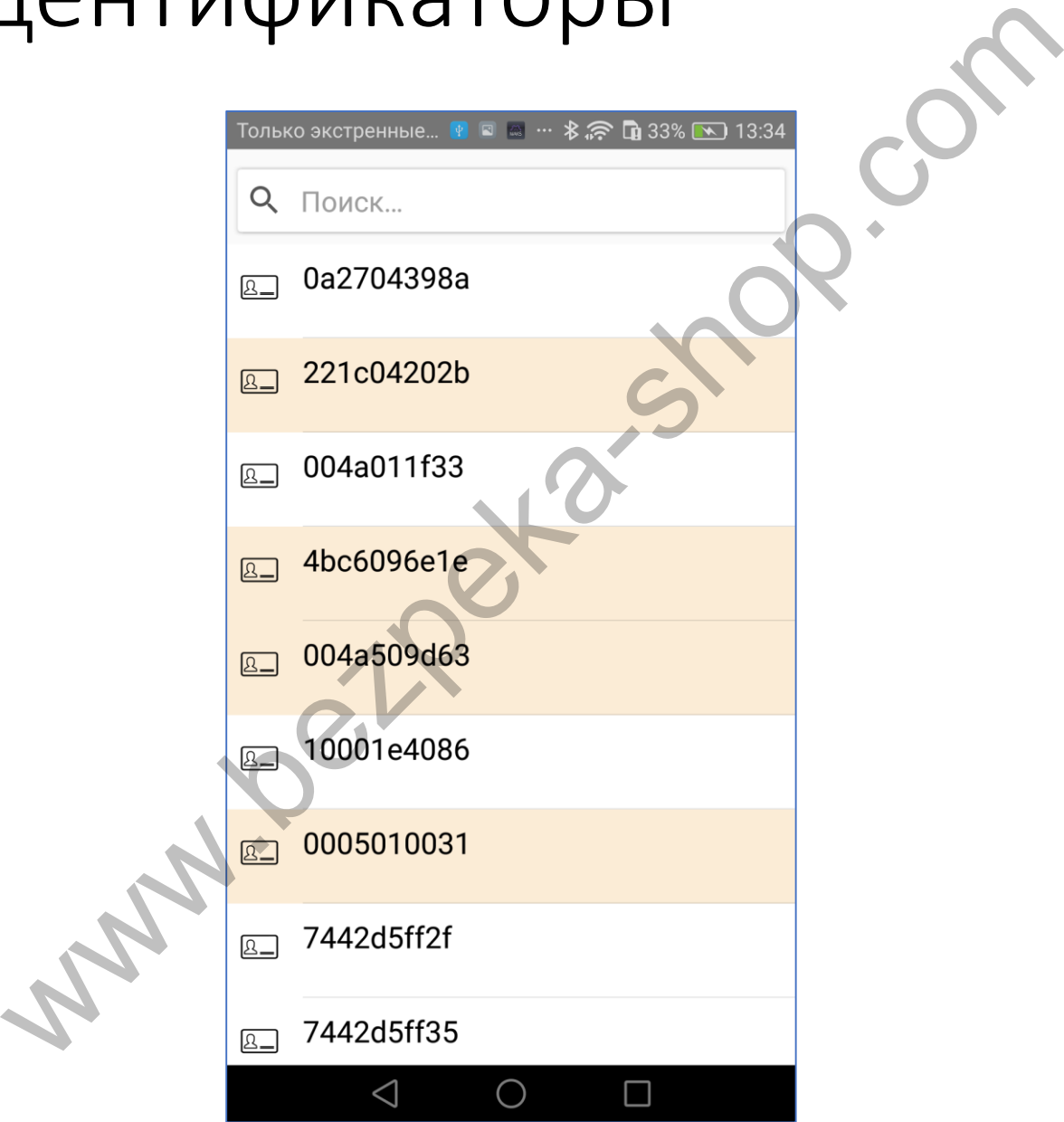

#### Доступ: Настройка идентификатора

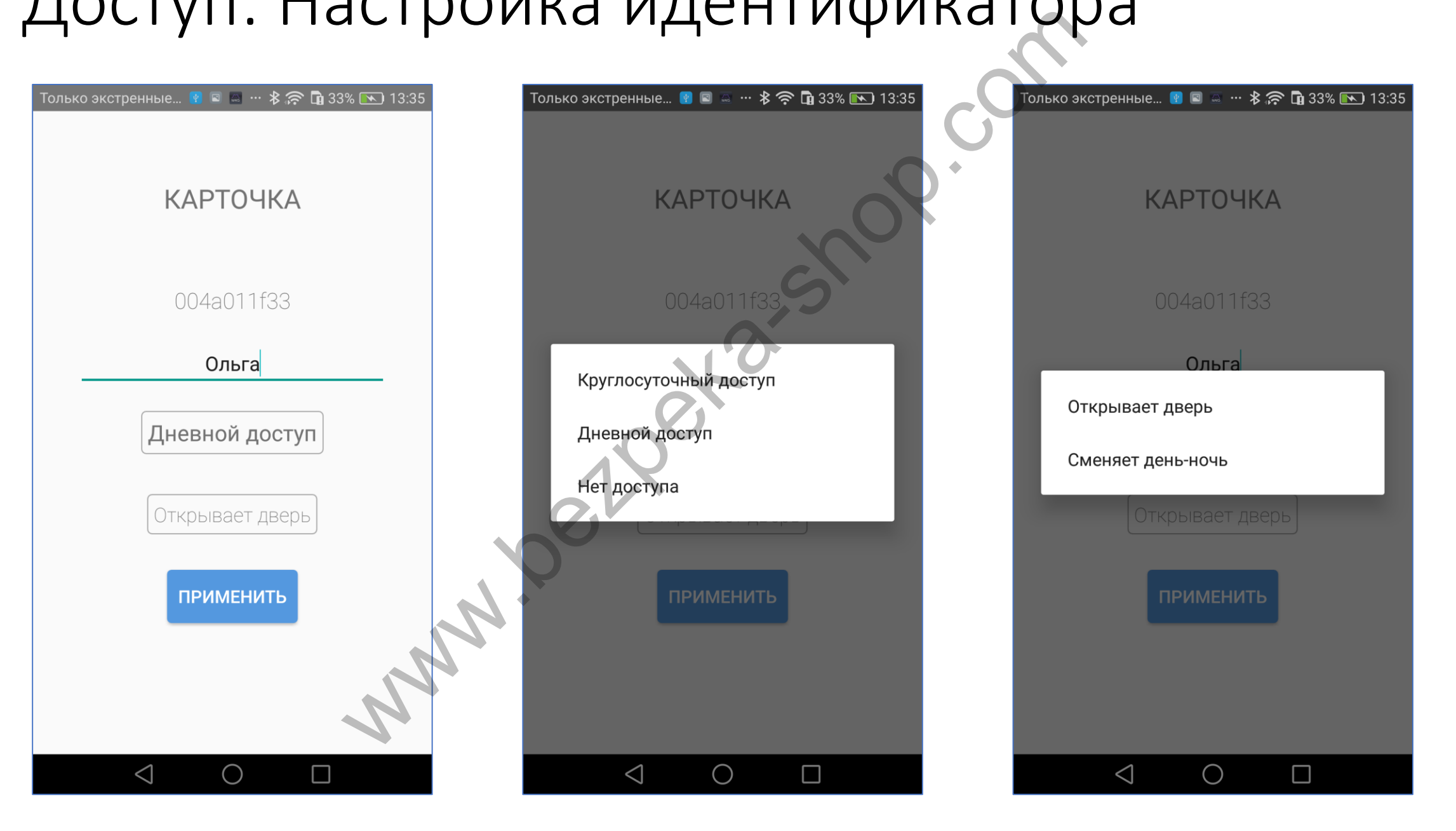

#### Доступ: Настройка нескольких идентификаторов

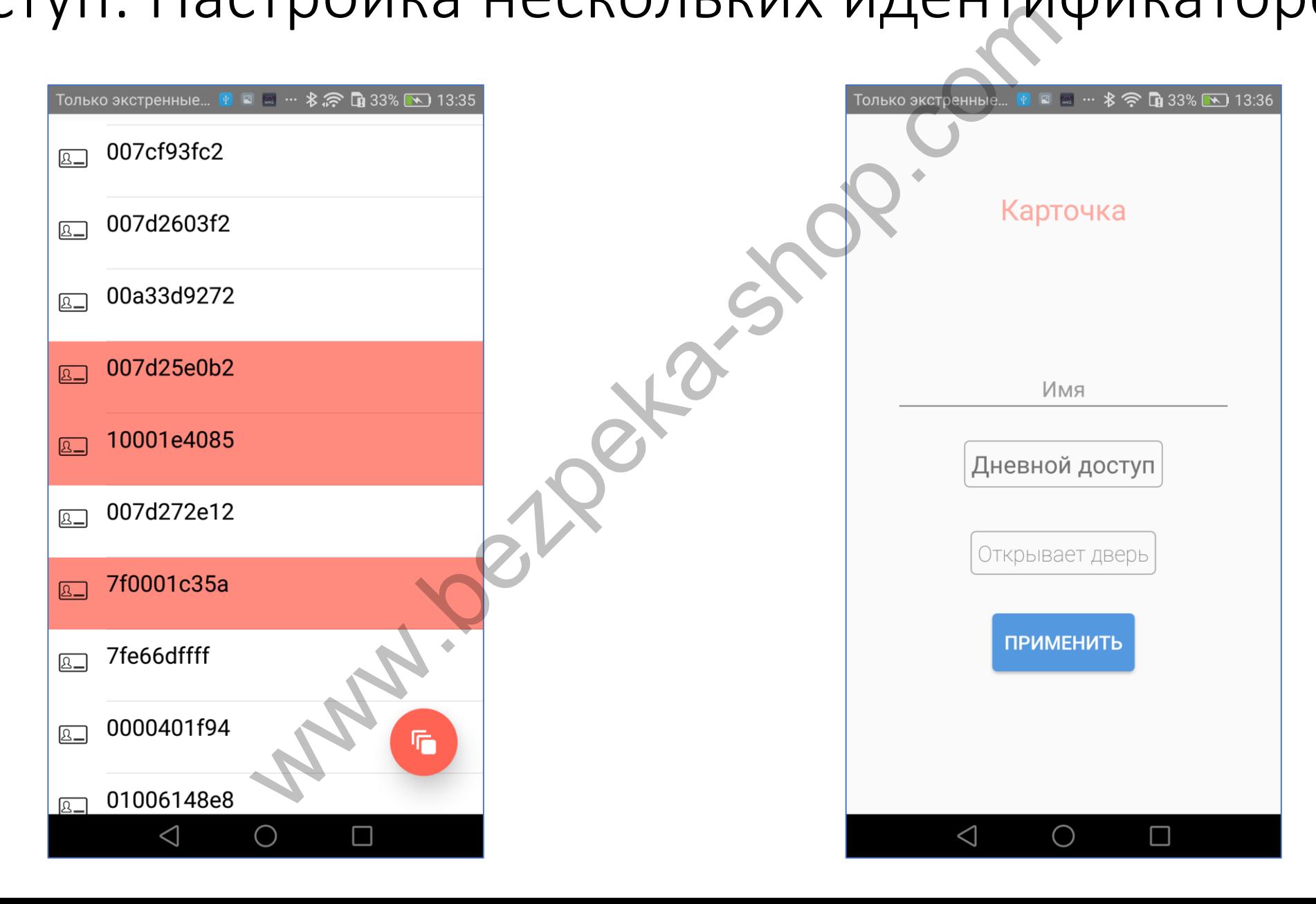

## Доступ: Удаление идентификатора

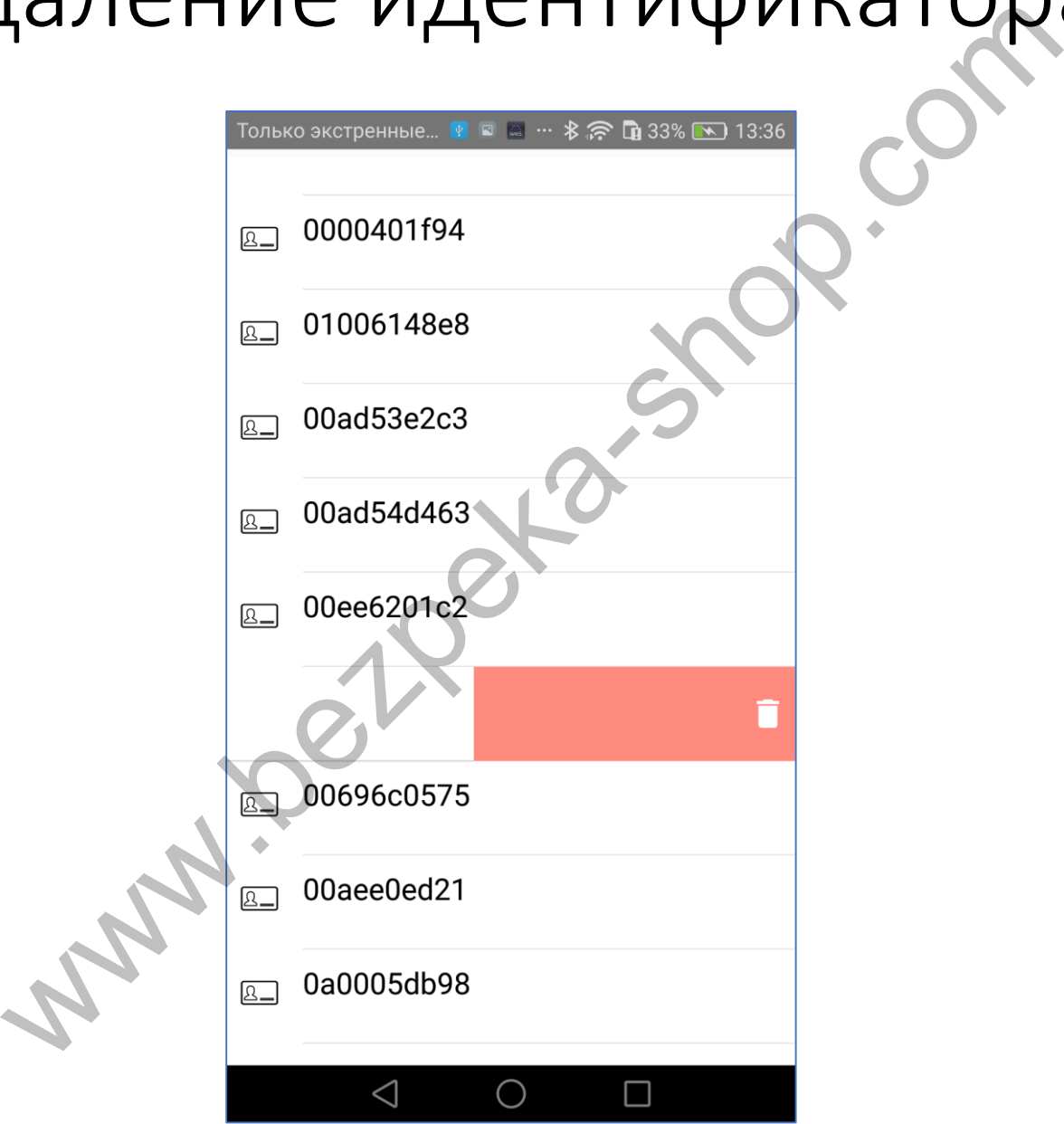

## Журнал: Просмотр и экспорт

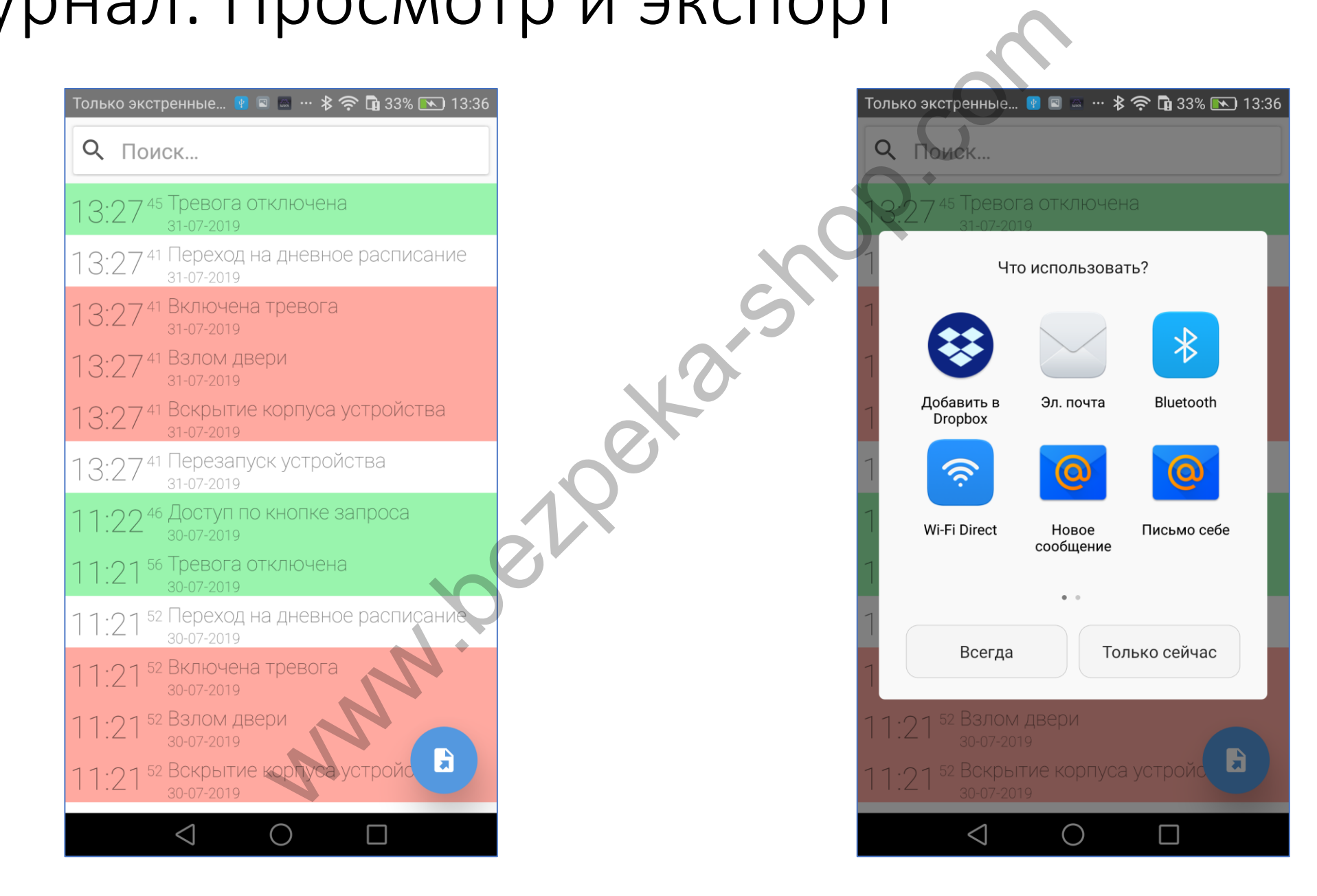

#### Шаблоны: Сохранение и загрузка настроек

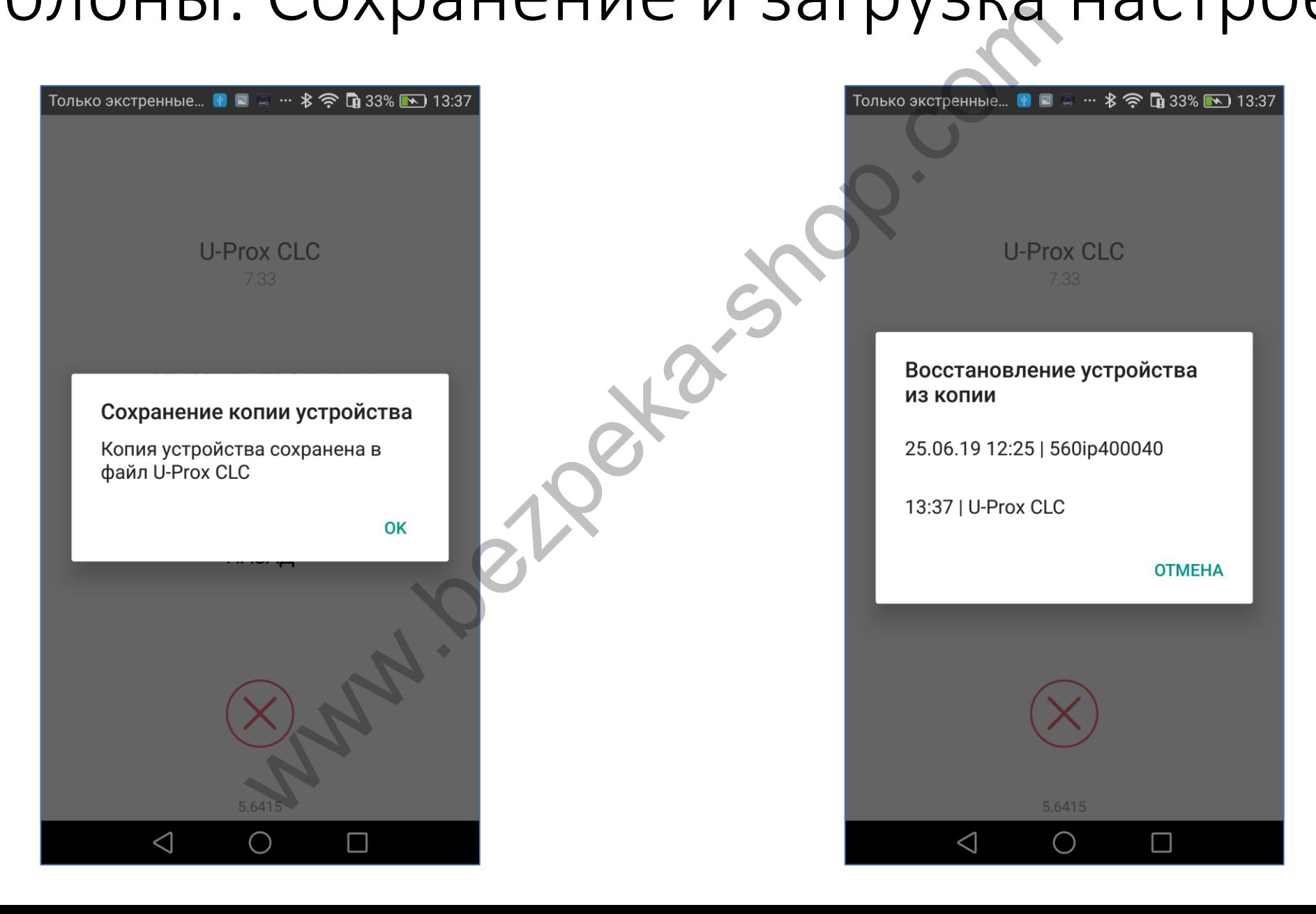

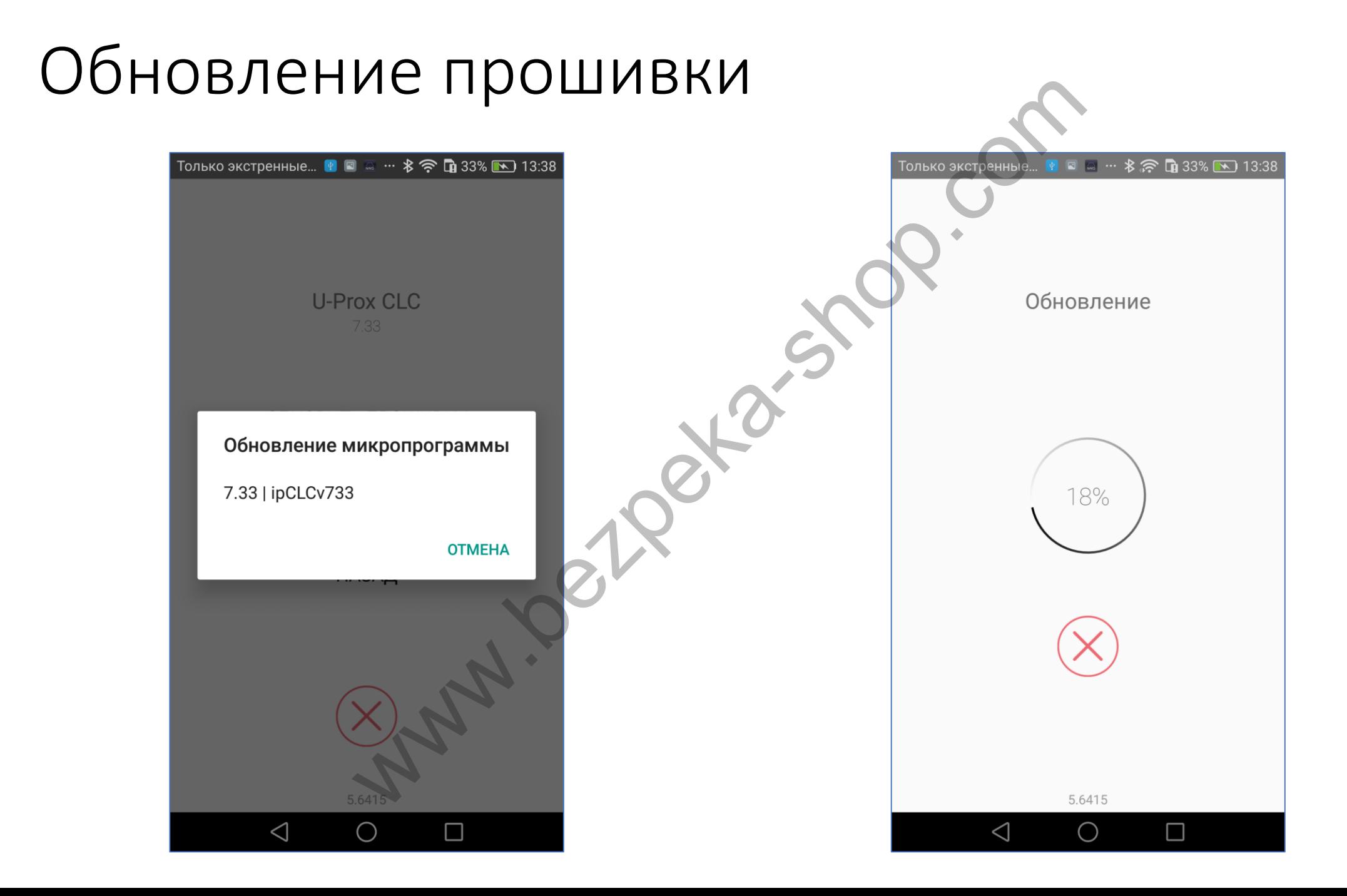